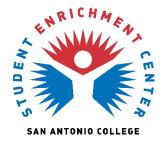

## How Students Self-Report Experiential Learning in AlamoEXPERIENCE

## Steps to Report

- 1. Access AlamoEXPERIENCE via ACES
- 2. Click on Profile logo (top right)

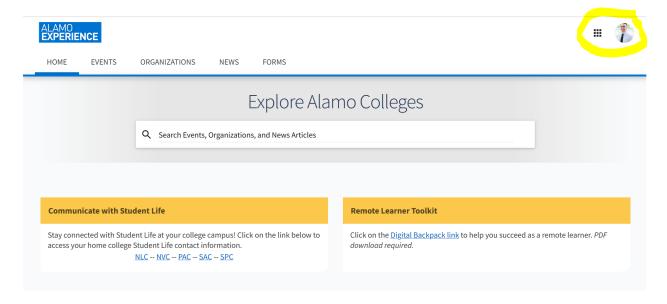

## 3. Click 'Experiences'

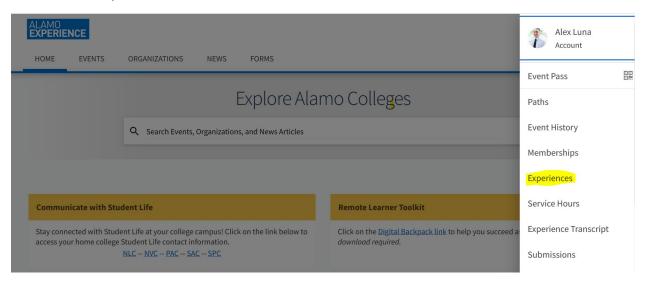

## 4. Click 'Add Experience'

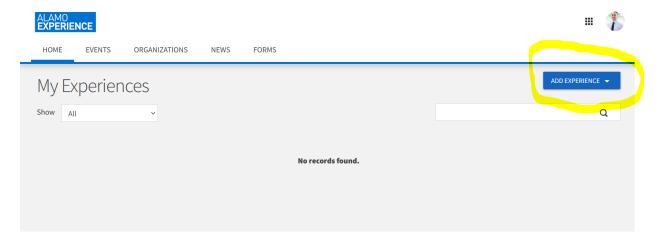

5. Click 'Experiential Learning Self-Reported Experience'

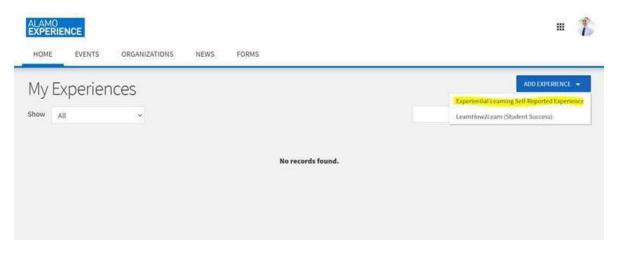

6. Fill out the form and submit

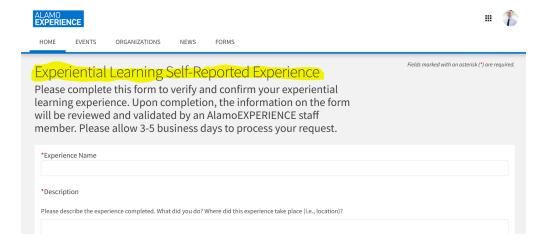

Resource: https://engagesupport.campuslabs.com/hc/en-us/articles/205600214-Submitting-an-Experience-Request